**Guía Rápida Web**

# *i* intelisis

## **Aplicación de movimientos**

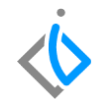

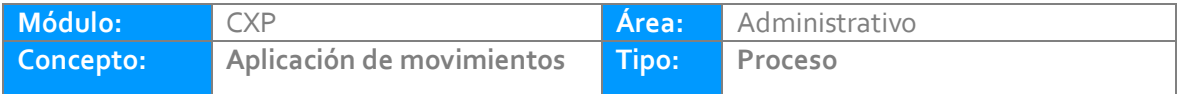

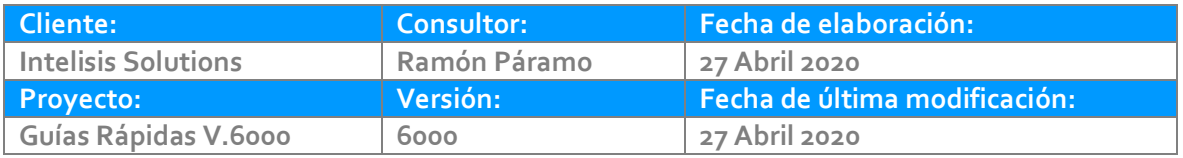

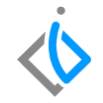

#### **INTRODUCCIÓN:**

El proceso se utiliza para aplicar los movimientos con cargos a la cartera contra los abonos en cartera, con la finalidad de depurar la cartera.

**[Glosario:](#page-5-0)** Al final de esta Guía podrás consultar un Glosario de terminologías y procesos para tu mejor comprensión.

**[FAQ:](#page-5-1)** Consulta las preguntas frecuentes al final del documento.

#### **Aplicación de movimientos**

#### **Descripción del proceso**

La ruta para este proceso es Intelisis /Financiero/ Cuentas por pagar.

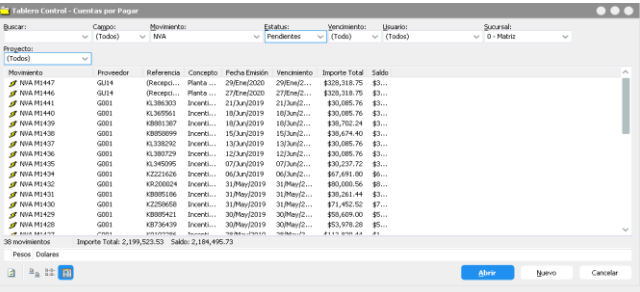

Para ejemplificar seleccionaremos un movimiento NVA en status pendiente que es un cargo en

#### cartera.

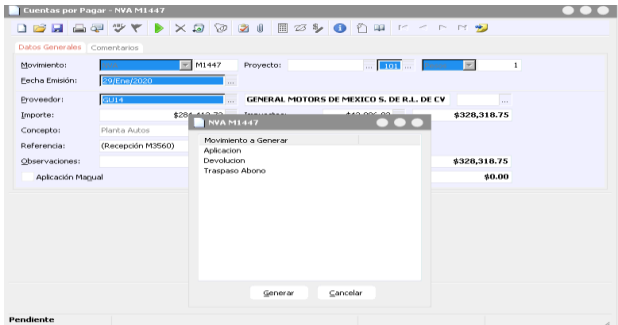

Damos clic en el botón de Afectar nos mostrara una nueva ventana seleccionaremos el movimiento aplicación.

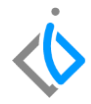

#### **Aplicación de movimientos**

En automático el sistema generara el movimiento de Aplicación en status sin afectar dentro del detalle es necesario capturar lo siguiente:

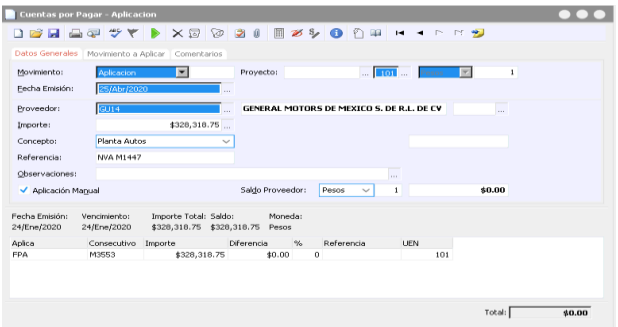

Aplica: Movimiento contra el que se aplicara.

Consecutivo: Número de consecutivo

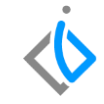

#### Damos clic en Afectar y el status cambiara a concluido.

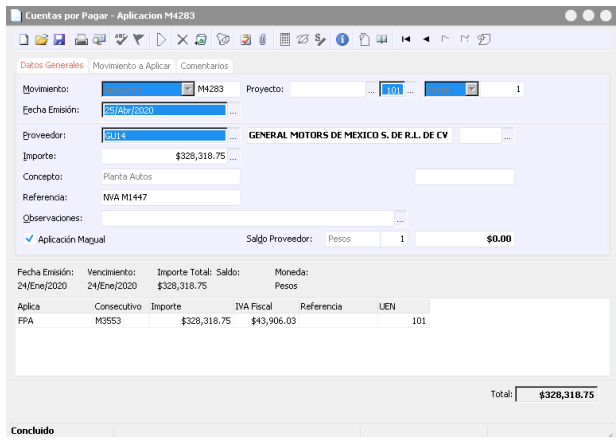

**Aplicación de movimientos**

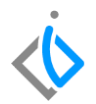

## <span id="page-5-0"></span>**Glosario de terminologías y procesos**

<span id="page-5-1"></span>*UEN: Unidad Estratégica de Negocios*

## **FAQ**

**¿Qué sucede si no recuerdo el consecutivo del movimiento que quiero aplicar?**

Dentro del detalle en el campo de Consecutivo tiene la opción para visualizar los movimientos pendientes.

## *<u><b>Dintelisis*</u>

**Gracias por consultar nuestras Guías Rápidas Web**

*Es un gusto poder ayudarte.*

*Equipo de Consultoría*

*Intelisis Solutions* [dmsautos@intelisis.com](mailto:dmsautos@intelisis.com) *Tel. (443) 333 2537*